# Calcolo Numerico (A.A. 2013-2014)

### Esercitazione n.5,6,7,8

Equazioni non lineari: Metodi di Bisezione, Newton-Raphson, Secanti 28,31 Marzo, 4,8 Aprile 2014

# Equazioni non lineari

Un'equazione non lineare è un'equazione del tipo  $f(x) = 0$ 

Le soluzioni  $\xi$  dell'equazione, cioè quei valori tali che  $f(\xi) = 0$ 

vengono chiamate radici dell'equazione non lineare o zeri della funzione  $f$ .

1

Ci limiteremo al caso di radici reali:  $\xi \in \mathbb{R}$ .

## Separazione delle radici

In genere, le **equazioni non lineari** che nascono nelle applicazioni non possono essere risolte analiticamente. Per approssimare le radici è necessario ricorrere a un metodo numerico.

Prima di utilizzare un metodo numerico bisogna sapere:

- quante sono le radici (reali);
- dove si trovano approssimativamente;
- se ci sono delle simmetrie.

Per rispondere a queste domande si può ricorrere alla tabulazione o al grafico della funzione  $f$ .

Una volta separata una radice  $\xi$  si passa alla seconda fase che consiste nella costruzione di un'opportuna successione  $\{x_n\}$  di approssimazioni di  $\xi$  che converge alla radice  $\xi$  al divergere di n.

# Equazioni non lineari

La lunghezza d'onda di uno tsunami  $L$ , per una certa profondità dell'acqua  $d$  soddisfa la seguente **equazione non lineare** 

$$
L = \frac{a_g T^2}{2\pi} \tanh\left(\frac{2\pi d}{L}\right)
$$

con  $a_q$  e T rispettivamente l'accelerazione di gravità e il periodo. Sapendo che  $T = 2880s$  e  $d = 4000m$  (valore tipico dell'Oceano Indiano), produrre una stima del valore di L con precisione almeno  $10^{-5}$ .

#### Separazione delle radici

Utilizziamo il **metodo grafico** per stabilire quante sono le radici reali di  $f(L)$ , con  $f(L) = L - \frac{a_g T^2}{2\pi}$  $\overline{2\pi}$ tanh  $\left(\frac{2\pi d}{L}\right)$  $\overline{L}$ .

Poniamo

$$
h(L) = L \qquad e \qquad g(L) = \frac{a_g T^2}{2\pi} \tanh\left(\frac{2\pi d}{L}\right)
$$

e visualizziamo i punti di intersezione tra le due funzioni.

Dal grafico si evince che le intersezioni sono due, una positiva e una negativa.

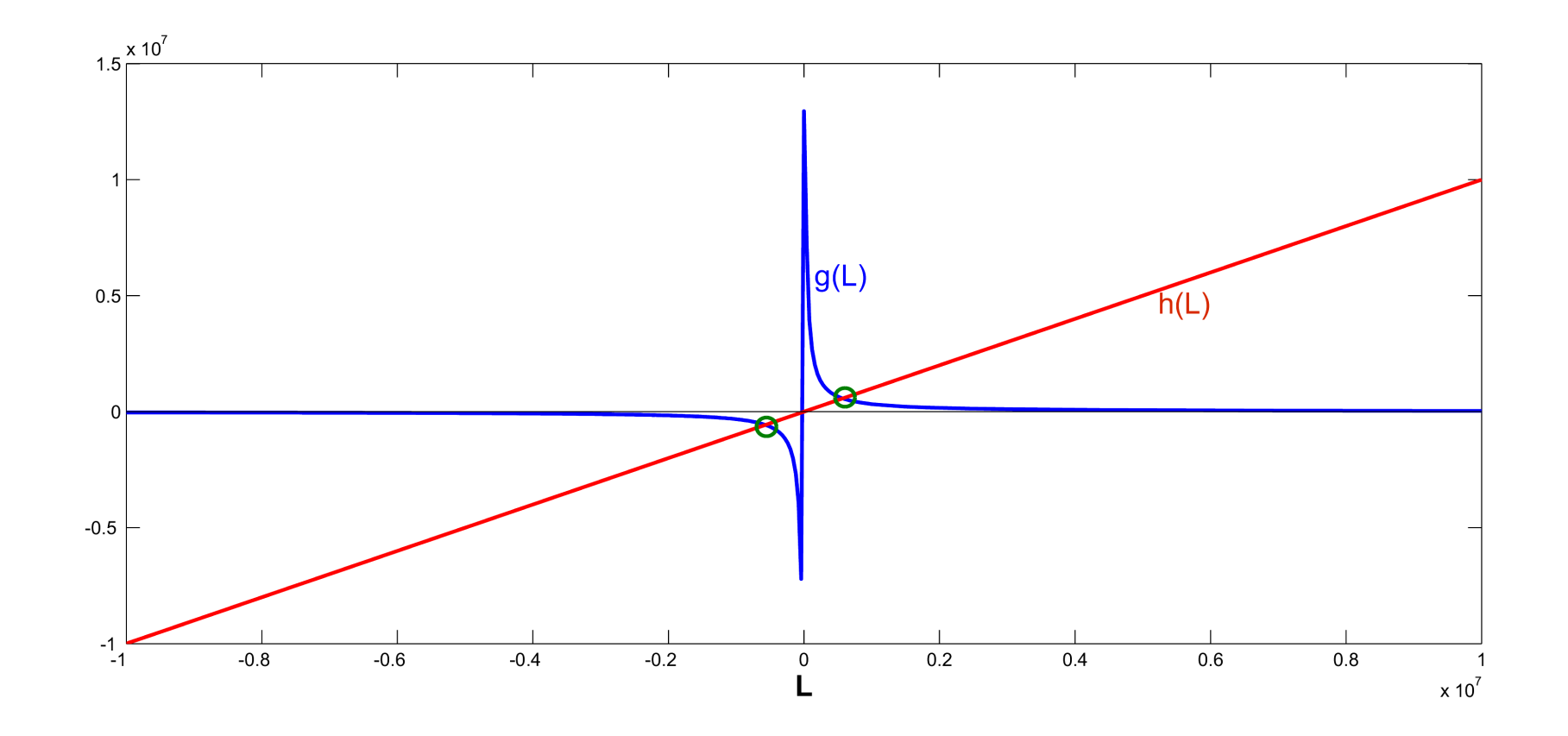

Poichè la lunghezza d'onda deve essere un numero positivo, si scarta la radice negativa.

Restringendo il grafico delle funzioni nell'intervallo  $\begin{bmatrix} 0 & 2 \cdot 10^6 \end{bmatrix}$ , si osserva che la radice positiva è contenuta nell'intervallo  $[.5 \cdot 10^6 \quad 1 \cdot 10^6]$  $([500, 1000]$ Km)

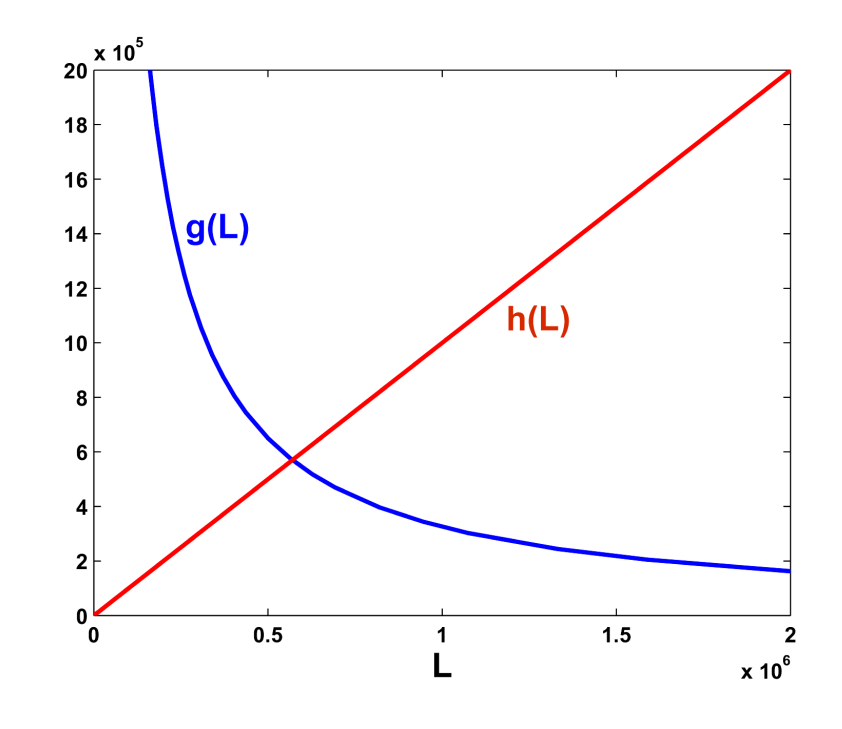

 $>> T = 2880$ ;  $\gg$  ag = 9.81;  $\Rightarrow$  h =  $\mathbb{O}(L)[L];$ >>  $g = O(L) [ (ag*T^2)/(2*pi)*tanh(2*pi*d/L) ]$ ;

>> figure, fplot(g,[0 2\*10^6])

```
>> hold on, fplot(h,[0 2*10^6])
```
 $\gg$  xlabel( $'L'$ )

>> axis([0 2000000 -1 2000000])

Visualizzando le due funzioni per  $L$   $\in$   $[0.5\cdot10^6,$   $1\cdot10^6]$ , si può ridurre ulteriormente l'intervallo in cui cercare la radice dell'equazione non lineare considerata, per esempio  $[0.5 \cdot 10^6, 0.6 \cdot 10^6]$ 

A questo punto è possibile selezionare un metodo numerico per il calcolo della radice di  $f(L) = 0$  nell'intervallo  $I = [0.5 \cdot 10^6, 0.6 \cdot 10^6]$ 

# Metodo di bisezione (o metodo dicotomico)

Ipotesi di applicabilità :

- è stato separato un intervallo  $I = [a, b]$  in cui c'è un'unica radice ξ;
- la funzione  $f \in$  continua in  $I: f \in C^0[a, b]$ ;
- $f(a)f(b) < 0$ .

#### Algoritmo:

$$
a_0 = a, \t b_0 = b
$$
  
per  $k = 1, 2, 3, ...$   
 $x_k = \frac{a_{k-1} + b_{k-1}}{2}$  (punto medio di  $[a_{k-1}, b_{k-1}])$   
se  $f(x_k) = 0$ , allora stop  
se  $f(a_{k-1})f(x_k) < 0$ , allora  $[a_k, b_k] = [a_{k-1}, x_k]$   
se  $f(x_k)f(b_{k-1}) < 0$ , allora  $[a_k, b_k] = [x_k, b_{k-1}]$ 

Criteri di arresto a posteriori

$$
\begin{cases} |e_k| \simeq |x_k - x_{k-1}| < \varepsilon \\ |f(x_k)| < \varepsilon \end{cases}
$$

Criterio di arresto a priori: La stima a priori del numero di iterazioni K necessario per ottenere un **errore minore** di  $\varepsilon$  è

$$
|e_k| < \frac{b-a}{2^k} < \varepsilon \quad \Rightarrow \qquad K > \frac{\log(b-a)-\log(\varepsilon)}{\log 2}
$$

#### Metodo di bisezione

Si verifica facilmente che la funzione  $f(L) = L - \frac{a_g T^2}{2\pi}$  $\overline{2\pi}$ tanh  $\left(\frac{2\pi d}{L}\right)$ L e una funzione continua in tutto il dominio di definizione ed in particolare nell'intervallo  $I = [a, b] = [0.5 \cdot 10^6, 0.6 \cdot 10^6]$ . Inoltre risulta

 $f(0.5 \cdot 10^6) = -150396.83597$  e  $f(0.6 \cdot 10^6) = 57863.27995$ 

$$
(\text{Oss. } \tanh(x) = \frac{e^x - e^{-x}}{e^x + e^{-x}})
$$

da cui

#### $f(a)f(b) < 0.$

Quindi, sono soddisfatte le condizioni di applicabilità del *metodo di* bisezione

#### Si calcola il punto

$$
x_1 = \frac{a+b}{2} = \frac{0.5 \cdot 10^6 + 0.6 \cdot 10^6}{2} = 0.55 \cdot 10^6
$$

si valuta la funzione f nel punto  $x_1$ , cioè  $f(x_1) = -41356.18896 < 0$ 

quindi, si definisce il nuovo intervallo

$$
I_1 = [x_1, b] = [0.55 \cdot 10^6, 0.6 \cdot 10^6]
$$

che contiene la radice positiva di  $f$ .

L'errore è

$$
e_1 = |x_1 - x_0| = |x_1 - a| = 50000.
$$

Si calcola il punto  $x_2 = \frac{x_1+b}{2} = \frac{0.55 \cdot 10^6 + 0.6 \cdot 10^6}{2} = 0.575 \cdot 10^6$ si valuta la funzione f nel punto  $x_2$ , cioè  $f(x_2) = 9321.48847 > 0$ .

Il nuovo intervallo è  $I_2 = [x_1, x_2] = [0.55 \cdot 10^6, \ 0.575 \cdot 10^6]$ 

mentre l'errore diventa

$$
e_2 = |x_2 - x_1| = 25000.
$$

Procedendo in questo modo si ha

$$
x_3 = \frac{x_1 + x_2}{2} = \frac{0.55 \cdot 10^6 + 0.575 \cdot 10^6}{2} = 0.5625 \cdot 10^6
$$

 $f(x_3) = -15732.61210 < 0,$ 

$$
e_3 = |x_3 - x_2| = |0.5625 \cdot 10^6 - 0.575 \cdot 10^6| = 12500
$$

e 
$$
I_3 = [x_3, x_2] = [0.5625 \cdot 10^6, 0.575 \cdot 10^6]
$$

$$
x_4 = \frac{x_3 + x_2}{2} = \frac{0.5625 \cdot 10^6 + 0.575 \cdot 10^6}{2} = 0.56875 \cdot 10^6
$$

 $f(x_4) = -3136.71786 < 0,$ 

$$
e_4 = |x_4 - x_3| = |0.56875 \cdot 10^6 - 0.5625 \cdot 10^6| = 6250
$$

e  $I_4 = [x_4, x_2]$ 

e così via.

Si osserva che l'errore  $e_k$  si dimezza ad ogni iterazione, cioè  $\frac{e_{k+1}}{e_k}$  $=$  $\frac{1}{2}$ .

Quindi, richiedendo un errore almeno di

 $\epsilon = 0.5 \cdot 10^{-5},$ 

sono necessarie  $K$  iterazioni con

$$
K > \frac{log(b-a) - log(\epsilon)}{log(2)} = \frac{log(0.1 \cdot 10^6) - log(0.5 \cdot 10^{-5})}{log(2)} \approx 35
$$

affinchè il metodo converga alla soluzione con la precisione fissata.

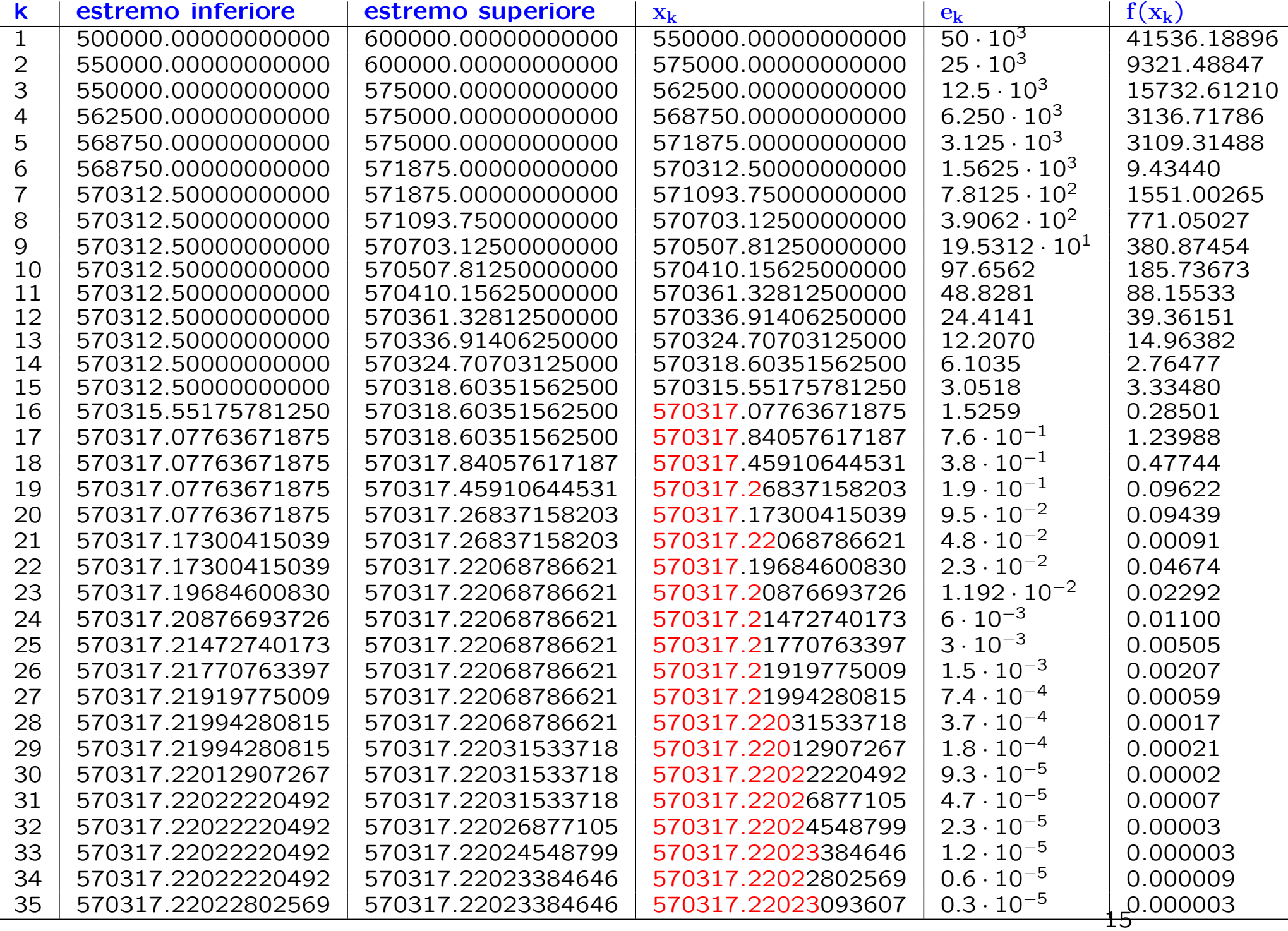

Se come criterio di arresto avessimo usato

#### $|f(x_k)| \leq \epsilon,$

la soluzione prodotta sarebbe quella corrispondente a  $k = 33$  nella tabella precedente.

# Script Matlab: Metodo di Bisezione

Implementiamo l'algoritmo utilizzando il criterio di arresto a priori: il numero di iterazioni K per ottenere un errore minore di  $\varepsilon$  è

$$
K > \frac{\log(b-a)-\log(\varepsilon)}{\log 2}
$$

Richiediamo come parametri di input

- $\bullet$  il periodo  $T$  e la profondità dell'acqua d
- gli estremi dell'intervallo  $I = [a, b]$  in cui si vuole cercare la radice
- la precisione  $\varepsilon$  con cui si vuole cercare la radice

Aprire l'editor di MATLAB e creare un nuovo file .m dal nome

```
script_bisezione
```
#### Script Matlab: Metodo di Bisezione

format long;

% parametri relativi alla funzione di cui si vuole cercare una radice  $ag = 9.81$ ;  $T = input('inservice il periodo T = '')$ d = input('inserire la profondita'' dell'' acqua d = ')

 $f = \mathbb{Q}(L) [L - (ag * T^2) / (2 * pi) * tanh(2 * pi * d/L)]$ 

% funzione di cui si vuole cercare una radice

```
% intervallo in cui si vuole cercare la radice
a0 = input('inserire 1''estremo inferiore dell''intervallo a = ');
b0 = input('inserire 1''estremo superiore dell''intervallo b = ');
```
eps = input ('inserire la precisione richiesta per la soluzione, eps = ')

```
if isempty(eps)
   %se non viene data la precisione,
   %si richiede il numero di iterazioni da eseguire
  n_iter = input('inserire il no. di iterazioni da eseguire, n_iter = ')
   if isempty(n_iter)
      % se non viene dato il numero di iterazioni,
      % si fissa 30 come numero massimo
     n\_iter = 30;end
else
   % calcola il numero minimo di iterazioni
   % necessarie per raggiungere la precisione richiesta
  n\_iter = ceil((log(b0-a0)-log(ep))/log(2));
```
end

#### Script Matlab: Metodo di Bisezione

% I passo: definiamo il punto medio xn dell'intervallo [a,b] e % calcoliamo gli errori al I passo err1=abs(xn-a0) e err2=abs(f(xn))

% dobbiamo cercare una soluzione con un numero fissato di iterazioni % n\_iter => usiamo un ciclo for

for i=2:n\_iter % ad ogni passo dobbiamo definire il nuovo intervallo In => % usiamo il test if...elseif...end per stabilire il nuovo estremo di In

% ad ogni passo dobbiamo calcolare gli errori err1 e err2

end

```
% I passo
xn = (a0+b0)/2;err1 = abs(xn-a0); err2 = abs(f(xn));a = a0; b = b0;fprintf('iterazione\t estremo inf\t estremo sup\t x_n\t e_n|\t f(x_n)\n')
fprintf('%3d\t %15.15f\t %15.15f %15.15f %6.15f\t %6.15f\n',...
        [1 a0 b0 xn err1 err2])
% si cerca la soluzione con un numero fissato di iterazioni
for i= 2:n_iter
    if ( f(a)*f(xn) < 0 )
        b = xn:
    elseif ( f(xn)*f(b) < 0 )
        a = xn;end
   xv = xn;xn = (a+b)/2;err1 = abs(xn-xv);
    err2 = abs(f(xn));
    fprintf('%3d\t %15.15f\t %15.15f\t %15.15f\t %6.15f\t %6.15f\n',...
    [i a b xn err1 err2])
end
```
### Output dei dati

Un modo per costruire stringhe di caratteri per l'output di testo è fornito dalle funzioni **fprintf** e **sprintf** mutuate direttamente dal linguaggio C. La sintassi della prima è del tipo

fprintf(fid, formato, variabili)

dove **formato** è una stringa di testo che tramite l'uso di caratteri speciali indica il tipo di formato dell'output, variabili è una lista opzionale di variabili separate da una virgola e che hanno un corrispondente all'interno della stringa formato. Infine *fid* è un identificatore opzionale del file al quale l'output è inviato. Se si omette il fid, le variabili vengono visualizzate nello standard output  $(id = 1)$ 

#### Esempio

 $>> x = 3.56$ :  $\gg$  s =  $\prime$ ciao': >>fprintf('un numero decimale %3.2f e una stringa %s\n', x, s) un numero decimale 3.56 e una stringa ciao

Il formato è una stringa che contiene i caratteri che si vogliono visualizzare e, nelle posizioni in cui si vuole venga inserito il valore, deve essere indicato uno dei formati preceduti dal carattere %. Tali codici di formati sono abitualmente seguiti da due interi separati da un punto (ad esempio %3.2f). Il primo numero indica quante colonne si desiderano impegnare in uscita ed il secondo il numero di cifre della parte frazionaria. In questo esempio il formato % 3.2 f serve a visualizzare un numero decimale, mentre il formato  $\frac{9}{6}$ s è utilizzato per le stringhe.

Descrittori di formato: specificano tipo, allineamento, cifre significative, ampiezza di campo.

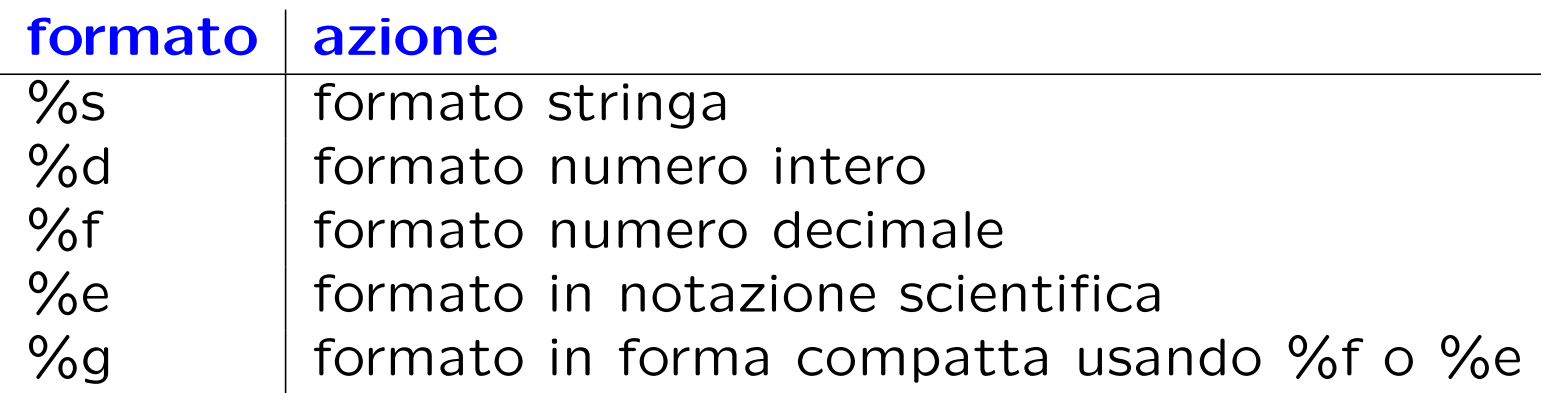

#### Esempi:

%10s visualizza una stringa di 10 caratteri %6.2f visualizza un numero con 6 cifre di cui 2 decimali  $\%$  – 5d visualizza un intero con 5 cifre allineato a sinistra

Nell'help di MATLAB si trovano tutti i formati per i vari tipi di variabili.

La funzione sprintf ha invece la sintassi

 $stringa =$  sprintf(formato, variabili)

e la differenza è che l'output viene reindirizzato su una stringa

```
>>x=3; s='ciao;
>>stringa = sprintf('un intero %d e una stringa %s\n', x, s)
>>disp(stringa)
un intero 3 e una stringa ciao
```
#### Caratteri speciali

\n -> carattere di ritorno a capo

\t -> carattere di tabulazione

Nota: La principale differenza tra le funzioni MATLAB fprintf e sprintf e le equivalenti versioni in C, è data dalla possibilità di dare come argomenti vettori e matrici, come vedremo nel prossimo esempio.

### Esempio

```
>> x=[1 4 2 5 3 6];
>> fprintf('%3d',x)1 4 2 5 3 6
>> fprintf('%3d\n%3d\n',x(1:2:end),x(2:2:end))
  1
 2
  3
 4
 5
 6
>> fprintf('%3d%3d\n',x(1:2:end),x(2:2:end))
  1 2
 3 4
 5 6
```
### **Esercizi**

• Quale comando si deve usare per ottenere la seguente stampa?

- $x=1.00$  |  $log(x)=0.00$
- $x=1.25$  |  $log(x)=0.22$
- $x=1.50$  |  $log(x)=0.41$
- $x=1.75$  |  $log(x)=0.56$
- $x=2.00$  |  $log(x)=0.69$

• E se volessimo memorizzare i risultati dello script di bisezione su un file di testo?

## Scrittura su file

Per scrivere su file un insieme di dati di output con un certo formato si utilizzano i comandi fopen, fprintf e fclose:

```
fid = fopen('nomefile','W')
```
dove **fid** è una variabile che identifica il file, **nomefile** definisce il nome del file che è aperto in scrittura (parametro 'w')

```
fprintf(fid,formato,variabili)
fclose(fid)
```
fclose chiude il file identificato da fid.

# Script MATLAB: Metodo di Bisezione

usando il ciclo while

. % I passo  $xn = (a0+b0)/2;$  $err1 = abs(xn-a0); err2 = abs(f(xn));$  $a = a0$ ;  $b = b0$ ; iter = 0; eps = input('inserire la precisione richiesta per la soluzione, eps = ') if isempty(eps) % se non viene data la precisione, % si fissa eps =  $.5*10^{\degree}$ -5  $eps = .5*10^- - 5;$ 

end

.

.

```
% si cerca la soluzione con una certa precisione
while (err1>eps)
   if (f(a)*f(xn) < 0)b = xn;elseif (f(xn)*f(b) < 0)
       a = xn:
   end
   xv = xn;xn = (a+b)/2;iter = iter+1;
   err1 = abs(xn-xv);err2 = abs(f(xn));fprintf('%3d\t %15.15f\t %15.15f\t %15.15f\t %6.15f\t %6.15f\n', ...
    [iter a b xn err1 err2])
```
end

# Script MATLAB: Metodo di Bisezione

usando un ciclo while con doppio criterio di arresto

% I passo  $xn = (a0+b0)/2;$  $err1 = abs(xn-a0); err2 = abs(f(xn));$  $a = a0$ ;  $b = b0$ ; iter=1;

.

.

.

eps = input('inserire la precisione richiesta per la soluzione, eps = ') if isempty(eps)

```
% se non viene data la precisione,
   % si fissa eps = .5*10 -5eps = .5*10^- - 5;end
```

```
% si cerca la soluzione tale che l'errore tra due approssimazioni
% successive abbia una certa precisione oppure che la funzione
% assuma un valore abbastanza prossimo a 0
figure, hold on
while (err1>eps) & (err2>eps)
   if (f(a)*f(xn) < 0)b = xn:
   elseif (f(xn)*f(b) < 0)
       a = xn;end
   xv = xn;xn = (a+b)/2;iter = iter+1;
   err1 = abs(xn-xv);err2 = abs(f(xn));fprintf('%3d\t %15.15f\t %15.15f %15.15f %6.15f\f %6.15f\n',...
    [iter a b xn err1 err2])
   % costruisce il grafico dell'errore iterazione dopo iterazione
   plot(iter,err1,'*')
end
```
#### Metodo di Newton-Raphson: algoritmo

Ad ogni iterazione  $k = 1, 2, ...$  la nuova approssimazione  $x_k$  è data dall'intersezione tra la retta  $t_{k-1}$ , tangente a  $f(x)$  nel punto  $(x_{k-1}, f(x_{k-1}))$ e  $y=0$ .  $t_{k-1}$  →  $y=f(x_{k-1})+f'(x_{k-1})(x-x_{k-1})$ 

$$
f(x_{k-1}) + f'(x_{k-1})(x_k - x_{k-1}) = 0
$$

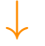

**Algorithmo:** 
$$
\begin{cases} x_0 & \text{data} \\ x_k = x_{k-1} - \frac{f(x_{k-1})}{f'(x_{k-1})}, & k = 1, 2, ... \end{cases}
$$
#### Metodo di Newton-Raphson: convergenza

Ipotesi di applicabilità :

- è stato separato un intervallo  $I = [a, b]$  in cui c'è un'unica radice  $\xi$ ;
- f, f', f'' sono continue in  $I: f \in C^2[a, b]$ ;
- $f'(x) \neq 0$  per  $x \in [a, b]$ .
- $\Rightarrow$  esiste un intorno  $J \subseteq I$  di  $\xi$  tale che, se  $x_0 \in J$ , la successione delle approssimazioni  $\{x_k\}$  converge a  $\xi$ .

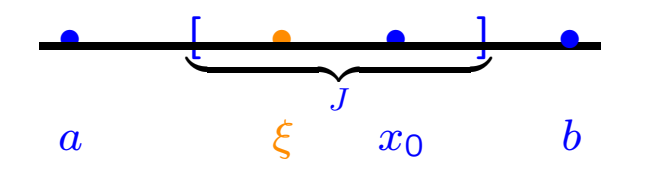

Se  $f(x) \in C^{3}[a, b]$  la convergenza è almeno quadratica

## Metodo di Newton-Raphson

 $f(L) = L - \frac{a_g T^2}{2\pi}$  $\overline{2\pi}$ tanh  $\left(\frac{2\pi d}{L}\right)$ L  $\setminus$ 

Si osserva che

• 
$$
f'(L) = 1 + \frac{a_g T^2 d}{L^2} \frac{1}{\cosh^2(\frac{2\pi d}{L})} \neq 0 \quad \forall L \neq 0.
$$

Inoltre  $f'$  è una funzione continua nello stesso dominio ed in particolare nell'intervallo  $I$  in cui è stata isolata la radice positiva di  $f$ .

• 
$$
f''(L) = a_g T^2 d \left( -\frac{2}{L^3 \cosh^2(\frac{2\pi d}{L})} + \frac{2\pi d}{L^4} \frac{\sinh(\frac{4\pi d}{L})}{\cosh^4(\frac{2\pi d}{L})} \right)
$$

è una funzione continua nel dominio di esistenza di  $f$ .

Inoltre è strettamente negativa nell'intervallo  $I$ .

Scegliamo  $x_0 = b = 0.6 \cdot 10^6$  come approssimazione iniziale della soluzione.

Calcoliamo ora il punto  $x_1$  tale che

$$
x_1 = x_0 - \frac{f(x_0)}{f'(x_0)}
$$

cioè

$$
x_1 = 0.6 \cdot 10^6 - \frac{57863.27995127568}{1.90250514141390} = 569585.74319106806.
$$

L'errore  $e_1 = |x_1 - x_0| = 30414.25681 > 0.5 \cdot 10^{-5}$ .

Calcoliamo ora il punto  $x_2$  tale che

$$
x_2 = x_1 - \frac{f(x_1)}{f'(x_1)}
$$

cioè

 $x_2 = 569585.74319106806 -$ −1462.944269931060 2.001268296457646  $= 570316.7517582455.$  L'errore  $e_2 = |x_2 - x_1| = 731.008567177457730 > 0.5 \cdot 10^{-5}$ .

L'approssimazione ottenuta non ha ancora la precisione richiesta, quindi calcoliamo il punto  $x_3$  tale che

$$
x_3 = x_2 - \frac{f(x_2)}{f'(x_2)}
$$

cioè

$$
x_3 = 570316.7517582455 - \frac{-0.93634280480910}{1.99870815060183} = 570317.2202322469.
$$

L'errore  $e_3 = |x_3 - x_2| = 0.468474001390859 > 0.5 \cdot 10^{-5}$ .

$$
x_4 = x_3 - \frac{f(x_3)}{f'(x_3)}
$$
  
cioè  

$$
x_4 = 570317.2202322469 - \frac{-3.834720700979233 \cdot 10^{-7}}{1.998706513054914} =
$$

 $f(x_3)$ 

 $= 570317.220232438760000.$ 

L'errore  $e_4 = |x_4 - x_3| = 1.918601193287788 \cdot 10^{-7} < 0.5 \cdot 10^{-5}$ .

#### Riassumendo

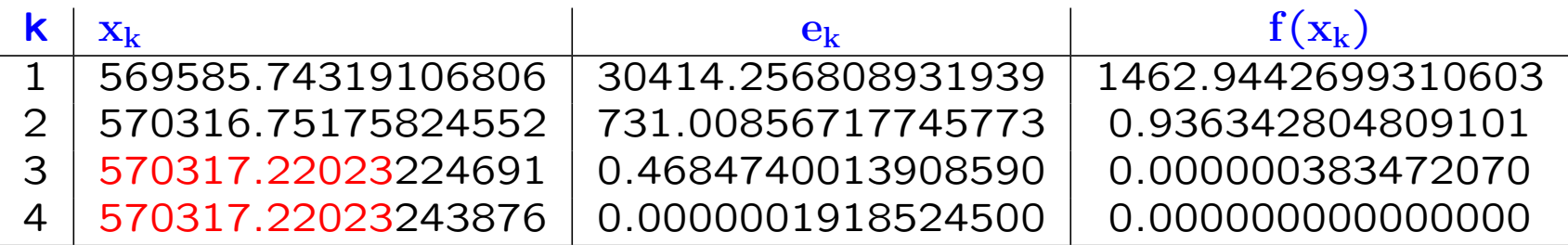

Dopo 4 iterazioni è stata raggiunta la precisione  $\varepsilon$  richiesta per l'errore!

Dopo 3 iterazioni il valore di  $f$  nell'approssimazione alla terza iterazione è molto più piccolo di  $\varepsilon!$ 

### Metodo di Newton-Raphson: convergenza

Ipotesi di applicabilità :

- $f(a)f(b) < 0$
- f, f', f'' sono continue in  $I: f \in C^2[a, b]$ ;
- $f'(x) \neq 0$  per  $x \in [a, b]$ ;
- $f''(x) \neq 0$  per  $x \in [a, b]$  e  $x_0$  è l'estremo di Fourier di  $[a, b]$ .

## $\Rightarrow$  1) esiste un'unica radice  $\xi \in [a, b]$ ; 2) la successione delle approssimazioni

$$
\left\{ x_k = x_{k-1} - \frac{f(x_{k-1})}{f'(x_{k-1})} \right\} \qquad k = 1, 2, \dots
$$

 $\epsilon$  monotona e converge a  $\xi$ ; 3) se  $f \in C^3[a, b]$ , la convergenza è quadratica. Poichè

 $f''(a) < 0$  e  $f''(b) < 0$  mentre  $f(a) < 0$  e  $f(b) > 0$ ,

a è l'estremo di Fourier dell'intervallo  $I=[0.5\cdot 10^6, 0.6\cdot 10^6]$ 

e quindi può essere scelto come approssimazione iniziale della soluzione, cioè  $x_0 = a = 0.5 \cdot 10^6$ :

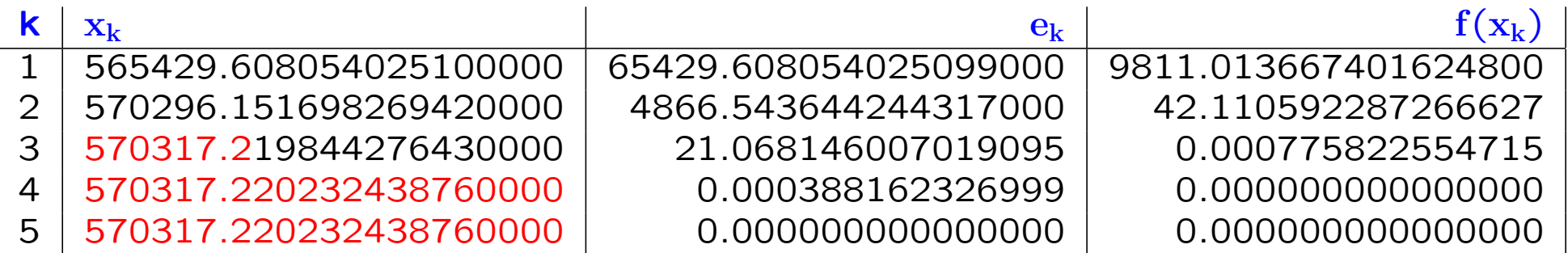

# Script MATLAB: Metodo di Newton-Raphson

Implementare il metodo di Newton-Raphson. Richiedere come parametri di input:

- il punto iniziale  $x_0$
- la precisione richiesta  $\varepsilon$

Assegnare  $x_0 = a = 500000$  e  $\varepsilon = 0.5 * 10^{-5}$ 

Memorizzare le approssimazioni  $x_k$ , ottenute ad ogni passo, in un vettore **x** e l'errore  $e_k = |x_k - x_{k-1}|$  tra due approssimazioni successive in un vettore  $err1$ ; al generico passo  $k$  avremo quindi

 $x(k) = x_k;$  $err1(k) = abs(x(k) - x(k-1))$ 

Prestare attenzione agli indici! Il vettore finale x conterrà gli elementi della successione delle approssimazioni.

## Script MATLAB: Metodo di Newton-Raphson

```
format long;
```

```
% parametri relativi alla funzione di cui si vuole cercare una radice
ag = 9.81;T = input('inservice il periodo T = '')d = input('inserire la profondita'' dell'' acqua d = ')
% funzione di cui si vuole cercare una radice
f = \mathbb{Q}(L) [L-(ag*T^2)/(2*pi)*tanh(2*pi*d/L)]% derivata della funzione f
df = \mathbb{O}(L)[1+(d*ag*T^2)/(L^2) * 1/((cosh(2*pi*d/L))^2)]% intervallo in cui si vuole cercare la
% radice
a = input('inserire 1''estremo inferiore dell''intervallo a = ');
b = input('inserire 1''estremo superiore dell''intervallo b = ');
```

```
xn = input('insertisci il punto iniziale x0 = ');if isempty(xn)
    % se non si fornisce il punto iniziale, si sceglie l'estremo superiore
    xn = b;end
eps = input ('inserire la precisione con cui si vuole produrre la soluzion
if isempty(eps)
   % se non viene data la precisione
   % si fissa eps = .5*10^{\degree}-5
    eps = .5*10^- - 5;
```
end

```
%inizializzazione dei parametri
iter = 0; err1 = 10; err2 = 10;
% si itera il procedimento finche l'errore tra due approssimazioni
% successive inferiore alla precisione richiesta
while (err1>eps) & (err2>eps)
  if iter==0
   xv = xn;else
   xy = x(iter);end
  iter = iter + 1;
  x(iter) = xv-f(xy)/df(xy):
  err1(iter) = abs(x(iter)-xv);err2(iter) = abs(f(x(iter)));
end
v_iter = [1:iter];
A = [v_iter' x err1' err2'];
fprintf('iterazione\t\t x_n\t\t\t e_n=|x_n-x_(n-1))|\t\t f(x_n)\n')
fprintf('%3d \t\t %15.15f \t %6.15f \t %6.15f \n',A')
```
Esercizio: Implementare il metodo di Newton-Raphson utilizzando un ciclo for con un numero fissato di iterazioni da richiedere come parametro di input. Se al passo  $k$  si ottiene la precisione richiesta, usare il comando **break** per interrompere l'esecuzione del ciclo.

## Istruzione break

break: arresta l' esecuzione dei cicli for o while

(non pu`o essere utilizzata all'esterno di un ciclo)

```
X = \text{rand}(10, 1);
Y=[];
for i = 1:10if X(i) >= 0.7
        break,
    else Y(i)=1/(0.7-X(i));end
end
```
E' particolarmente utile nel caso di cicli for in quanto permette di interrompere il ciclo anche prima che tutte le iterazioni prefissate siano state eseguite. L'istruzione **break** può essere usata nello script del metodo di Newton-Raphson in alternativa al ciclo while.

```
n_iter=input('inserire il numero di iterazioni da eseguire, n_iter = ');
if isempty(n_iter)
    n_iter = 30; % se non viene dato il numero di iterazioni da eseguire,
                 % si fissa 30 come numero massimo di iterazioni
end
fprintf('il numero di iterazioni e'' %d \n', n_iter);
fprintf('iterazione\t\t x_n\t\t\t e_n=|x_n-x_(n-1))|\t\t f(x_n)\n')
for iter= 1:n_iter
    xv = xn:
    xn = xv-f(xv)/df(xv);err1 = abs(xn-xv);
    err2 = abs(f(xn));fprintf('%3d\t\t %15.15f\t %6.15f\t %6.15f\n', [iter xn err1 err2])
    if (err1<eps) | (err2<eps)
      break
    end
```
end

# Function files

- Matlab permette di definire nuove funzioni.
- I comandi che definiscono la funzione devono essere inseriti in un file con estensione .m
- La prima linea del file definisce la sintassi della funzione

function [outputs]=myfunc(inputs)

Nota. Il nome con cui viene richiamata la funzione dal Command Window è quello del file in cui è memorizzata. Per questo è consigliato chiamare il file in cui si memorizza la funzione con il nome della funzione

#### function [outputs] = myfunc(inputs)

 $outputs =$  elenco delle variabili che si richiedono in output separate da virgole. Se non si richiede alcuna variabile di output le parentesi [] prima del comando function si possono omettere

 $inputs$  = elenco delle variabili di input separate da virgole

 $myfunc = nome$  della funzione

## Function files

- Le variabili di input e di output possono essere variabili semplici, vettori, matrici o altre strutture dati.
- Il nome della funzione deve sempre iniziare con una lettera dello alfabeto, può contenere numeri e simboli ma non può contenere spazi.
- Una funzione può essere chiamata dal **Command window** oppure all'interno di uno script o di un' altra funzione.
- · la directory in sui è stata salvata la funzione deve essere inclusa nel **path** a meno che la **current directory** non sia la cartella che contiene la funzione
- Una funzione può contenere un' altra funzione (sotto-funzioni), mentre uno script può solo richiamare funzioni memorizzate in altri file con estensione .m. Una sotto-funzione può essere richiamata solo dalla funzione all'interno della quale è definita.
- Dopo la prima riga di comando, si possono scrivere dei **commenti** alla funzione. Per esempio, si può descrivere cosa fa la funzione, le variabili di input richieste e quelle di output restituite. Tali commenti vanno preceduti ad ogni riga dal simbolo % e vengono visualizzati come help della funzione

### Esempio

Definire la funzione stat che calcoli la media e la deviazione standard di un vettore x.

File stat.m (nome del file in cui si memorizza la funzione)

———————————————————————–

———————————————————————–

function  $[mean, stdev] = stat(x)$ 

% Calcola la media (mean) e la deviazione standard (stdev) degli

% elementi del vettore x

 $n =$ length $(x)$ ;

 $mean = sum(x)/n;$ 

stdev = sqrt(sum( $(x-mean)$ .^2)/n);

Dal Command Window

 $>>x=rand(50,1);$  $\geq$  [mean, stdev] = stat(x);

mean e stdev sono ora due variabili contenute nel Workspace.

La funzione stat può essere richiamata da un altro script o funzione.

## Esempio

E' buona norma controllare le variabili in input. Ad esempio, nella funzione stat dovremmo assicurarci che x sia un vettore

```
function [mean, stdev] = stat(x)% Calcola la media (mean) e la deviazione standard (stdev) degli
% elementi del vettore x
[m, n] = size(x);if m>1 & n>1
  error('x deve essere un vettore')
end
mean = sum(x)/n;stdev = sqrt(\text{sum}((x-mean).^2)/n);
```
### Esercizio

Trasformare lo script relativo al metodo di Bisezione in una funzione avente i seguenti parametri di input e output

function [xn,err1,err2,iter] = bisezione(f,a,b,eps)

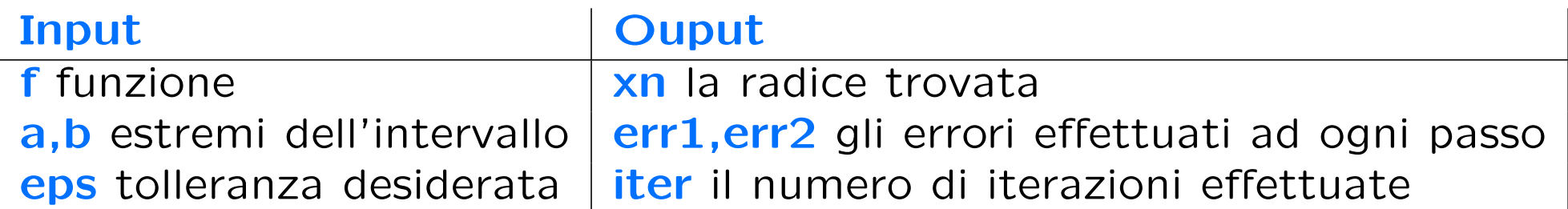

Scrivere uno script che richiami la funzione **bisezione** implementata.

## Function Matlab per Bisezione

```
function [xn, err1, err2, iter] = bisezione(f, a, b,eps)\frac{9}{6}% [xn, err1, err2, iter] = bisezione(f, a, b,eps)% cerca la radice della funzione f nell'intervallo [a,b]
% con precisione eps utilizzando un doppio criterio di arresto
\frac{9}{6}% INPUT
% f = espressione della funzione di cui si vuole cercare la radice
% a = estremo inferiore dell'intervallo in cui stata isolata la radice
% b = estremo superiore dell'intervallo in cui stata isolata la radice
% eps = limite superiore dell'errore da usare come criterio di arresto
\frac{9}{6}% OUTPUT
% xn = approssimazione della radice
% err1 = |xn-x(n-1)|% err2 = f(xn) valore della funzione nell'approssimazione xn
% iter = numero di iterazioni eseguite
```

```
format long;
xn = (a+b)/2;%inizializzazione dei parametri
iter = 0; err1 = 10; err2 = 10;
% si cerca la soluzione con una certa precisione oppure la funzione sia
% abbastanza vicina a 0
while (err1>eps) & (err2>eps)
    if (f(a)*f(xn) < 0)b = xn;
   elseif (f(xn)*f(b) < 0)
       a = xn;
   end
   xv = xn;xn = (a+b)/2;iter = iter+1;
   err1 = abs(xn-xv);err2 = abs(f(xn));% fprintf('%3d\t %15.15f\t %15.15f %15.15f %6.15f\f %6.15f\n',...
% [iter a b xn err1 err2])
end
```
### Script per la function bisezione

format long;

%% parametri relativi alla funzione di cui si vuole cercare una radice  $g = 9.81$ ; T = 2880; d = 4000;

% funzione di cui si vuole cercare una radice  $f = \mathbb{Q}(L) [L-(g*T^2)/(2*pi)*tanh(2*pi*d/L)];$ 

```
% intervallo in cui si vuole cercare la radice
a0 = 500000; b0 = 600000;
```
eps = input('inserire la precisione, eps = '); % per esempio .5\*10<sup> $-5$ </sup>;

```
% chiamo la funzione
[xn, err1, err2, n\_iter] = bisezione(f, a0, b0,eps);
```
## Metodo delle secanti

$$
\begin{cases}\nx_0, x_1 \quad \text{dati} \\
x_k = x_{k-1} - f(x_{k-1}) \frac{x_{k-1} - x_{k-2}}{f(x_{k-1}) - f(x_{k-2})}, \ k = 2, \dots\n\end{cases}
$$

#### Vantaggi:

- si può usare quando non si conosce la derivata di  $f(x)$  o quando  $f(x)$  è nota per punti
- ad ogni passo richiede una sola valutazione funzionale

Svantaggi:

- servono due approssimazioni iniziali  $x_0$  e  $x_1$
- la scelta di  $x_0$  e  $x_1$  deve essere "accurata"

#### Metodo delle secanti: convergenza

Ipotesi di applicabilità :

- $\bullet$  è stato separato un intervallo  $I = [a, b]$  simmetrico intorno alla radice ξ;
- f, f', f'' sono continue in I:  $f \in C^2[a,b]$ ;
- $f'(x) \neq 0$  per  $x \in [a, b]$ .

 $\Rightarrow$  esiste un intorno  $J \subseteq I$  di  $\xi$  tale che, se  $x_0, x_1 \in J$ , la successione delle approssimazioni  $\{x_k\}$  converge a  $\xi$  con convergenza superlineare, cioè  $2 > p > 1$ .

Se  $f''(x) \neq 0$  in *I*, l'ordine di convergenza è

$$
p = \frac{1 + \sqrt{5}}{2} \Rightarrow E = p \simeq 1.62
$$

#### Metodo delle secanti

La continuità di  $f, f' \in f'' \in f'(L) \neq 0 \quad \forall L \in I$ , assicura la convergenza del motodo delle secanti.

Si scelgono gli estremi dell'intervallo  $I$  come punti iniziali, cioè  $x_1 = a = 0.5 \cdot 10^6$  e  $x_2 = 0.6 \cdot 10^6$ ,

e si calcola il punto

$$
x_3 = x_2 - f(x_2) \frac{x_2 - x_1}{f(x_2) - f(x_1)} =
$$

 $= 0.6 \cdot 10^{6}$  –  $57863.27995127568 \cdot 0.1 \cdot 10^6$ 57863.27995127568 + 150396.8359693979 =

 $= 572215.86106611218$ 

L'errore  $e_3 = |x_3 - x_2| = 27784.138933887822 > \epsilon = 0.5 \cdot 10^{-5}$ 

Calcoliamo il punto

$$
x_4 = x_3 - f(x_3) \frac{x_3 - x_2}{f(x_3) - f(x_2)} =
$$

= 572215.86106611218 − 3788.546320179361 · (−27784.138933887822) 3788.546320179361 − 57863.27995127568 =

= 570269.26807805535

Continuando si ottiene la seguente tabella

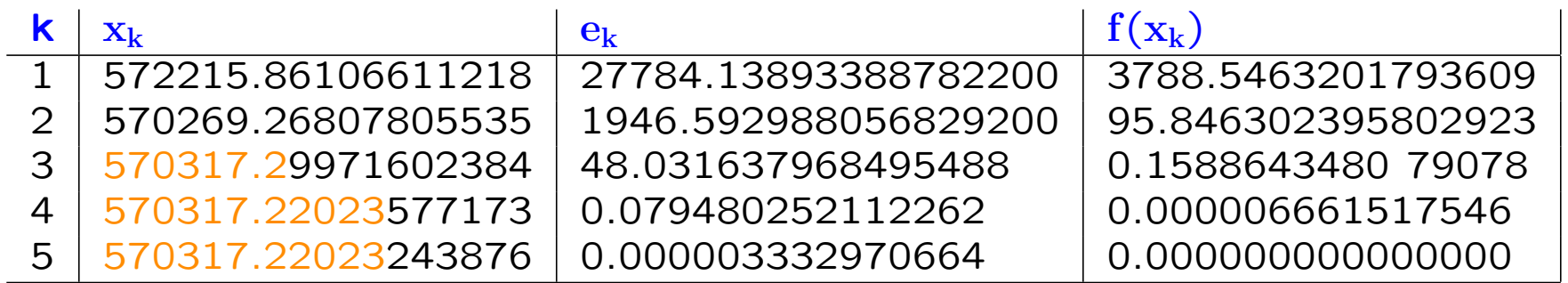

Il metodo converge dopo 5 iterazioni

(Oss: la  $f(x_5)$ ) è zero rispetto alla precisione di macchina.)

## Esercizio

Scrivere la funzione metodo secanti che implementi il metodo delle secanti con i seguenti parametri di input e output

```
function [xn, err1, err2, iter] = metodo\_secanti(f, a, b, x0, x1,eps)
```
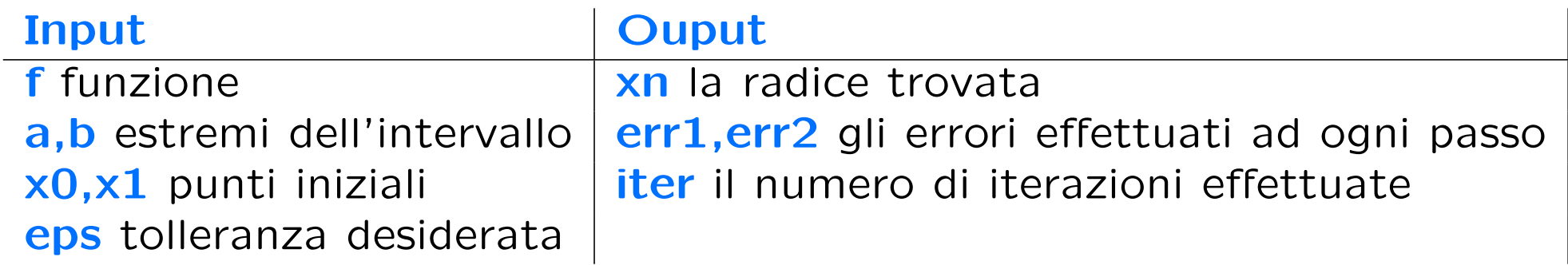

• se i punti iniziali non sono assegnati, usare gli estremi dell'intervallo

- usare un ciclo while con il doppio controllo sull'errore o un ciclo for
- aggiungere i commenti dopo la dichiarazione della funzione
- stampare il valore della radice e gli errori ad ogni passo
- scrivere uno script che richiami la funzione metodo secanti implementata

# Function MATLAB per il Metodo delle secanti

```
function [xn, err1, err2, n\_iter] = metodo\_secanti(f, a, b, xn1, xn2,eps)% cerca la radice della funzione f nell'intervallo [a,b] con precisione eps
%
% INPUT
% f = espressione della funzione di cui si vuole cercare la radice
% a,b = estremo inferiore e superiore dell'intervallo in cui
% e' stata isolata la radice
% xn1,xn2 = punti iniziali dell'algoritmo
% eps = limite superiore dell'errore da usare come criterio di arresto
%
% OUTPUT
% xn = approssimazione della radice
% err1 = |xn-x(n-1)|% err2 = f(xn) valore della funzione nell'approssimazione xn
% n_iter = numero di iterazioni eseguite
format long;
if isempty(eps)
   eps = .5*10^- - 5;end
fprintf('eps = %6.15g \n\pi', eps);
% come punti iniziali si scelgono gli estremi deggli intervalli
if isempty(xn1)
```

```
xn1 = a;end
if isempty(xn2)
 xn2 = b;
end
% si cerca la soluzione tale che l'errore tra due approssimazioni
% successive abbia una certa precisione oppure che la funzione
% assuma un valore abbastanza prossimo a 0
%inizializzazione dei parametri
iter = 0; err1 = 10; err2 = 10;
while (err1>eps)
    xn = xn2-f(xn2) * (xn2-xn1)/(f(xn2)-f(xn1));iter = iter + 1;
    err1 = abs(xn-xn2):
    err2 = abs(f(xn));fprintf('%3d\t %15.15f %6.15f %6.15f\n',[iter xn err1 err2])
    xn1 = xn2:
    xn2 = xn;end
```
 $n$ <sub>iter</sub> = iter;

#### Separazione delle radici

La separazione delle radici di  $f(L)$  può essere fatta anche in modo analitico. Infatti, basta osservare che

lim  $L\rightarrow 0$  $f(L) =$  $a_g T^2$  $2\pi$ , in quanto tanh $(\frac{2\pi d}{L})$  $\frac{\pi d}{L}) \rightarrow 1$ , mentre lim  $L\rightarrow+\infty$  $f(L) = +\infty$ in quanto tanh $(\frac{2\pi d}{L})$  $\frac{d\pi d}{L}) \rightarrow 0.$ 

Inoltre, la derivata prima di  $f \geq$  strettamente positiva per  $L > 0$  da cui si deduce che  $f \geq 0$  una funzione monotona crescente per  $L > 0$ .

Scegliendo  $L = 2\pi d$ , si ha

$$
f(2\pi d) = 2\pi d - \frac{a_g T^2 e^2 - 1}{2\pi e^2 + 1} < 0,
$$

mentre, considerando che  $tanh(x) \approx x$ , si ha  $L = \sqrt{a_g dT}$  e

$$
f(\lceil \sqrt{a_g d} T \rceil) = 369.26 > 0.
$$

Quindi, l'intervallo

$$
I = [[2\pi d], [\sqrt{agd}T]] = [25133, 570502]
$$

isola la radice positiva di  $f$ .
# Esercizio

Confrontare le approssimazioni della radice positiva di  $f$  nell'intervallo  $I = [25133, 570502]$ , usando il metodo di bisezione, di Newton-Raphson e delle secanti, con i risultati delle tabelle precedenti, eventualmente usando le routine Matlab riportate di seguito.

## Metodo di Bisezione

#### $I = [25133, 570502]$

Si osserva facilmente che il metodo converge alla soluzione con la precisione richiesta dopo 36 iterazioni

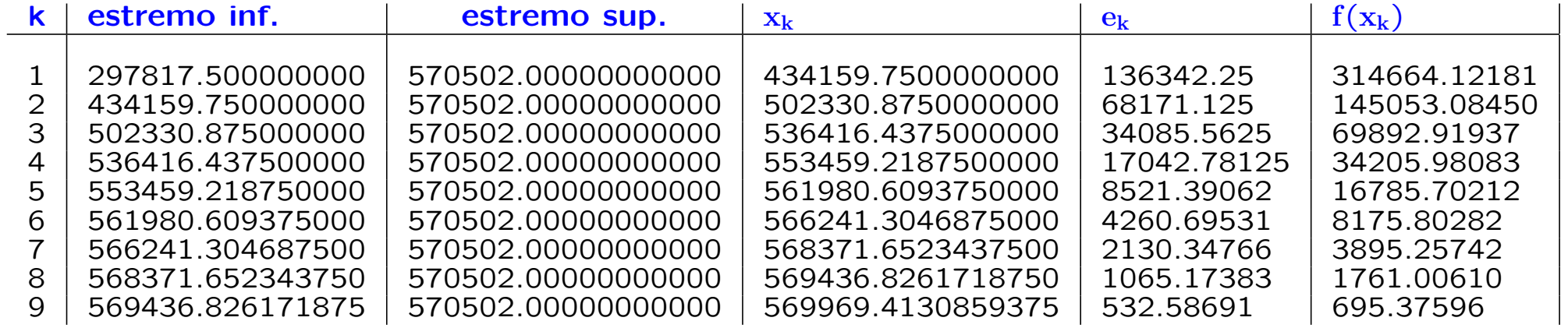

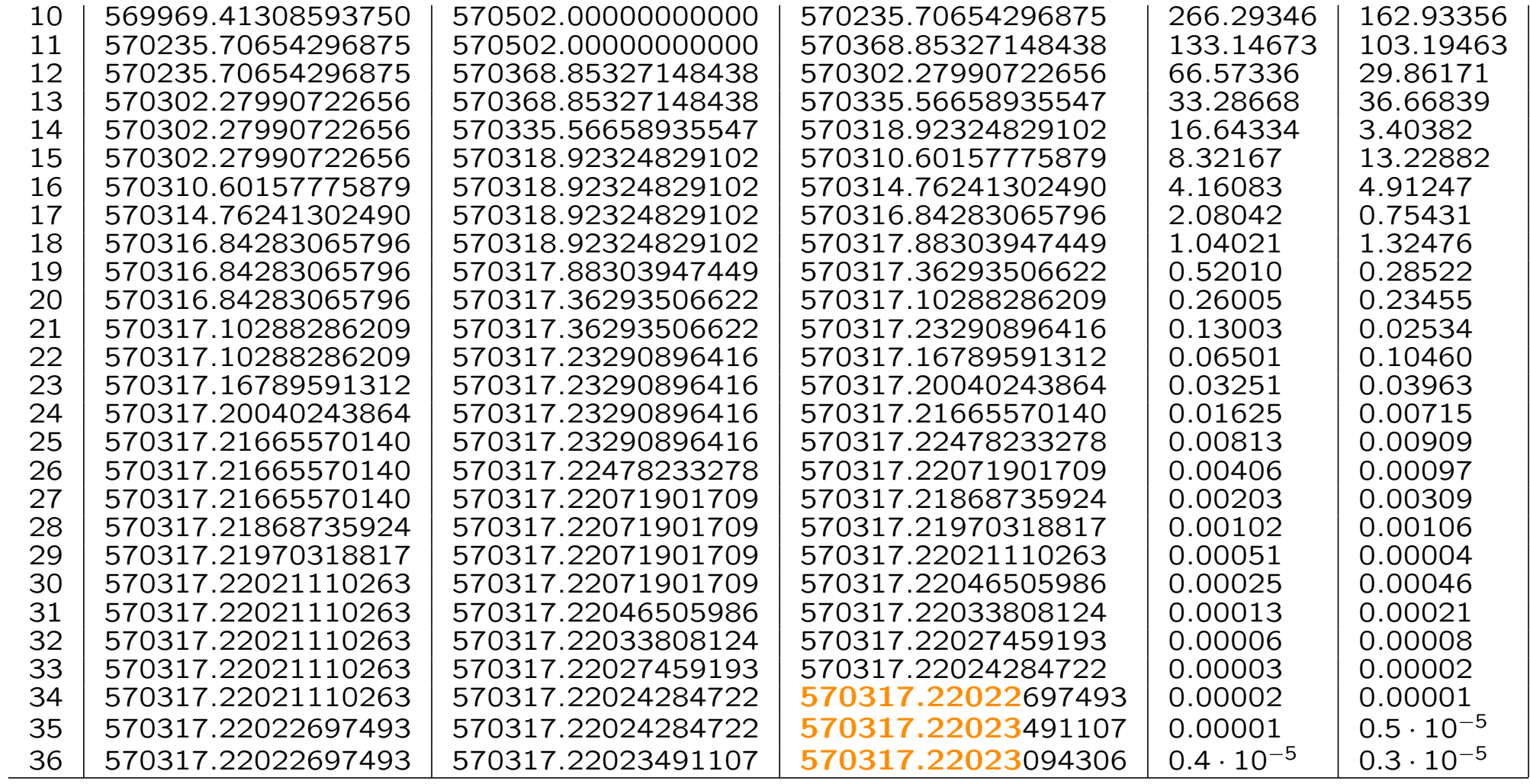

### Metodo di Newton-Raphson

 $I = [25133, 570502]$ 

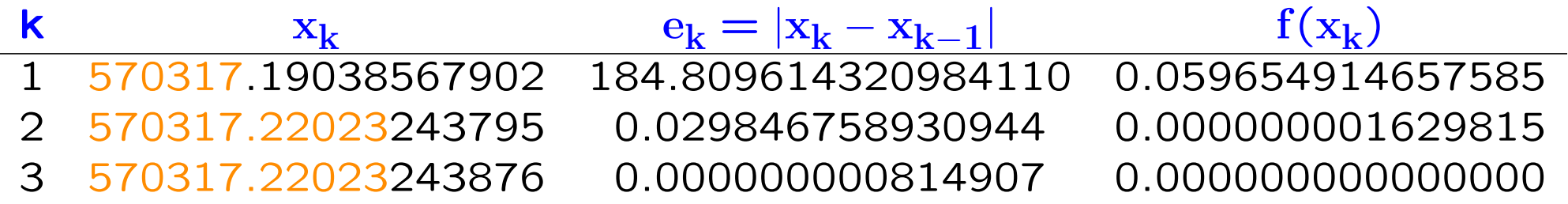

## Metodo delle secanti

#### $I = [25133, 570502]$

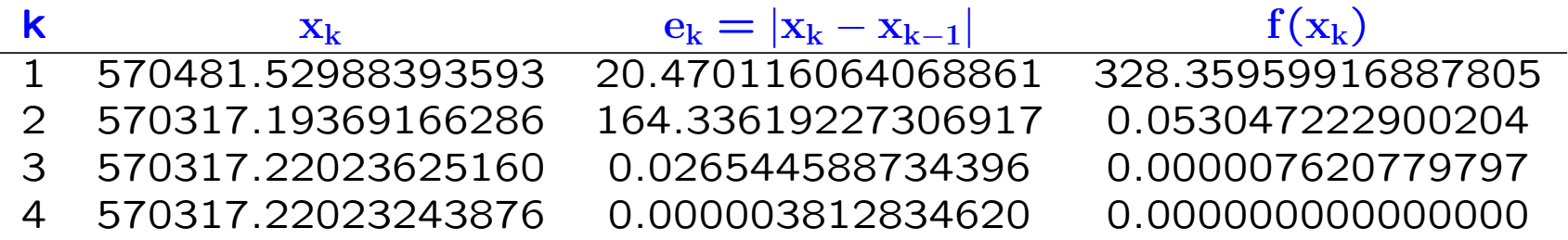

### Esercizio

Data l'equazione non lineare  $f(x) = (x^3 - 3x + 2)e^x$  usare i metodi di bisezione, Newton-Raphson e il metodo delle secanti per trovare una radice nell'intervallo  $I = [-3, 1.5]$  con un'approsimazione di 10<sup>-5</sup>

- $\bullet$  disegnare il grafico della funzione  $f$ ; usare i comandi per aggiungere il titolo, le etichette agli assi e la legenda
- riportare sul grafico le radici ottenute con i tre metodi
- confrontare il numero di iterazioni dei tre metodi e l'errore
- stabilire quale metodo converge più velocemente